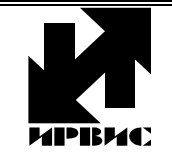

# НАУЧНО-ПРОИЗВОДСТВЕННОЕ ПРЕДПРИЯТИЕ *"ИРВИС"*

Тел./Факс: (843) 212-56-30 E-mail: 1@gorgaz.ru; Интернет:<http://www.gorgaz.ru> **Инструкция И1002-260 Листов: 4, Лист: 1** 

## **ИРВИС-Ультра. Инструкция по вводу договорных значений и констант**

# **1. Важные сведения, отличия от аналогов**

В счетчиках ИРВИС для коммерческого учета природного газа используется «моноблочная» концепция построения промышленного узла учета газа, не идентичная узлам учета газа с универсальным корректором (типа «Логика», ИМ-2300 и т.п.). Вычислитель (корректор для пересчета объема газа к стандартным условиям) и датчики (давления, температуры, расхода) в счетчиках ИРВИС образуют единый измерительный комплекс – все они размещены в конструкции первичного преобразователя (ПП), под единой крышкой, под пломбой изготовителя, поверителя и поставщика газа. Вторичный прибор (БИП – блок интерфейса и питания) и ПП в совокупности и образуют «счетчик газа ИРВИС», поверка его выполняется не раздельно по датчикам, а комплексно, чтобы выявить реальную точность измерения конкретного прибора по объему и расходу газа, приведенным к стандартным условиям. В БИП установлен регистратор информации РИ, который служит для архивирования информации и выдачи ее на дисплей, принтер, флэш-носитель, цифровые интерфейсы. **Градуировки и диапазоны измерения по каналам температуры, давления и расхода зафиксированы в ПП и паспорте прибора на момент выполнения поверки (первичной или периодической), на месте эксплуатации прибора не изменяются, в связи с этим привычной для универсальных корректоров «карты программирования» для счетчика ИРВИС не требуется.**

#### **2. Способы ввода констант**

- 2.1 При вводе счетчика ИРВИС в коммерческую эксплуатацию необходимо ввести значения констант: настроек, договорных значений, свойств измеряемой среды, характерные для конкретного узла учета газа. Введенные значения сохраняются в архиве констант регистратора с привязкой к дате, времени, времени наработки прибора. Любые необходимые варианты ввода констант (например, с запретом пользователю изменять данные измеряемой среды) выполнимы при вводе прибора в коммерческую эксплуатацию с клавиатуры БИП из режимов индикации «Установки» и «Константы»: перебор режимов – кнопкой «РЕЖИМ». Дистанционно, через цифровые интерфейсы БИП, для ввода доступны только значения даты/времени, контрактного часа, названия предприятия, свойств измеряемой среды (ограничение доступа к вводу этих значений через цифровые интерфейсы – изменением сетевого пароля, п. 4.17).
- 2.2 Режим «Установки» всегда доступен для квалифицированного пользователя: пароль на вход «022345», не изменяемый, указан в паспорте прибора. Из режима «Установки» может быть выполнен выбор измеряемой среды (с методом расчета физических свойств), ввод компонентного состава и плотности (см.п.5), ввод настроек индикации на БИП и настроек для печати отчетов непосредственно с БИП на принтер, контроль ПО, контроль батарей питания, проверка контрольных сумм градуировочных таблиц, заводских номеров подключенных ПП.
- 2.3 Режим «Константы» обычно используется поставщиком газа: вход в «Константы» блокируется от несанкционированных изменений вводом нового значения пароля (исходное – «022345»), либо переключателем, расположенным в опломбируемом поставщиком газа объеме корпуса БИП, в нижней части блока «регистратор», этикетка с пояснением на правой стороне регистратора. В исходное значение «022345» действующий пароль сбрасывается, если при включенном состоянии прибора переключатель перевести на 1-2 секунды из «Заблокирован» в «Защищен паролем» – этот способ используется при утрате действующего пароля, требует распломбирования корпуса БИП.
- 2.4 При вводе значений в режимах «Установки» и «Константы» используется клавиатура БИП:
	- Кнопка «ВВОД» переход к следующему знакоместу или следующему пункту меню. Если нужный пункт меню уже пройден, то к нему вернуться можно только на следующем цикле перебора пунктов меню данного режима (с повторным вводом пароля на вход режима);
	- Кнопка «РЕЖИМ» изменение цифры (циклический перебор значений 0..9), либо двух знаков (00..01..99) над мигающим курсором, либо логической переменной «ДА/НЕТ». Если нужное значение пройдено, следует перебирать значение дальше – цикл перебора замкнутый (например, договорная температура, град.С: +20, +21...+250..-50, -49..).
	- кнопка «ВЫБОР ПП» перебор значений в обратную сторону, чем кнопкой «РЕЖИМ» (для некоторых модификаций – возврат курсора к предыдущему знакоместу).

#### **3. Важно ознакомиться перед вводом констант**

- 3.1 Ввод констант выполняется только, когда ПП уже подключен к БИП и не действует событие «НЕТ ДАННЫХ», т.к. все значения, кроме даты/времени, контрактного часа, договорного расхода и Vптп (объем производственно-технологических потерь) транзитом через регистратор вводятся в вычислитель, расположенный в ПП.
- 3.2 Проверку введенных значений визуально по дисплею на БИП и опросом с телеметрии следует выполнять через 1-2 минуты после ввода (идет проверка и копирование информации из вычислителя в РИ).
- 3.3 В «шапке» отчетов распечатывается информация по состоянию «на момент **начала** отчетного периода»: значения, введенные в некоторые сутки, будут распечатаны на последнем листе отчета за эти сутки, либо в «шапке» отчета, затребованного за следующие после ввода констант сутки.
- 3.4 При вводе нового значения контрактного часа, текущие сутки завершаются по «старому» значению контрактного часа, а следующие сутки являются «переходными» – они начинаются по «старому» значению контрактного часа, но завершаются уже по «новому» значению. Длительность этих переходных суток может составлять от 1 часа до 47 часов при изменении значения контрактного часа с 23:00 на 00:00 и с 00:00 на 23:00 соответственно. В любом случае, даты начала и конца переходных отчетных суток есть даты двух следующих подряд календарных суток. Сутки, следующие за переходными, завершаются и начинаются по «новому» значению контрактного часа и имеют длительность 24 часа.

#### **4. Порядок ввода значений в режиме «Константы»**

- 4.1 Проверить значения текущих даты и времени по индикации на БИП (нажимать РЕЖИМ до индикации «Текущие значения» - ВВОД). Если требуется, то установить точные значения даты и времени: нажимать РЕЖИМ до индикации «Константы», ввести пароль (см. выше п.2.3), ВВОД, «Дата и время? (ДА/НЕТ)» – выбрать «ДА», ввести новые значения, внимательно, не изменив ошибочно месяц или год.
- 4.2 «Контрактный час» проверить или установить правильные значения контрактного часа (дополнительно см. выше п.3.4).
- 4.3 «Начало месяца **1**-е число» первая дата месяца, для ежемесячного отчета
- 4.4 «Рдог., кПа» договорное значение абсолютного давления, на случай отказа датчика или выхода за диапазон измерения.
- 4.5 «Тдог., град.С» договорное значение температуры газа (+20...+250..-50 С), на случай отказа датчика или выхода за диапазон измерения.
- 4.6 «Договорной Q, м<sup>3</sup>/ч» значение договорного расхода, приведенное к стандартным условиям (ввод по два символа, перебором 00..99), на случай отключения питания, нарушения связи между ПП и БИП, невозможности измерений с заявленной точностью, расхода выше Qнаиб.

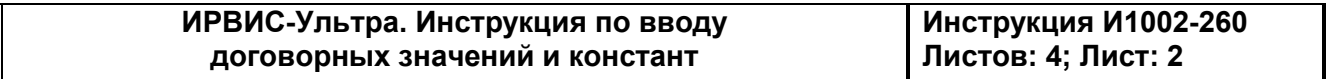

- 4.7 «Пр.техн потери» суточный в м<sup>3</sup>/сут, или часовой в м<sup>3</sup>/ч (ввод по два символа, перебором 00..99) норматив приведенного к стандартным условиям объема газа Vптп – не измеряемых счетчиком производственно-технологических потерь, суммируемых в отчете с измеренным объемом газа.
- 4.8 «Изменить пароль 022345» ввод нового значения пароля на вход в режим «Константы» (6 цифр, с запросом подтверждения (ДА/НЕТ), см. выше п.2.3).
- 4.9 «Сброс архива (ДА/НЕТ)» команда на сброс ранее наработанного регистратором архива (например – технологического, или с другого узла учета) до ввода в коммерческую эксплуатацию. Накопительные счетчики объема и времени наработки при этом не сбрасываются, в архив констант автоматически копируются действующие на данный момент значения Рдог., Тдог. и данные по составу и плотности измеряемой среды, как введенные в момент выдачи команды сброса архива.
- 4.10 «Предприятие (ДА/НЕТ)» изменение названия предприятия, для «шапки» отчета путем последовательного выбора из таблицы нужного символа для каждого из 136 заполняемых знакомест. Первые 62 знакоместа будут напечатаны в отчете после пробела за словом «Предприятие», завершение набора происходит при удержании кнопки «Ввод» в течение 5 секунд. Ввод названия предприятия проще выполнить через цифровой интерфейс, с компьютера из ПО Риком.
- 4.11 «Запрет изм. сост. (ДА/НЕТ)» разрешено ли изменять данные по компонентному составу и плотности измеряемой среды из режима «Установки» (выбрать ДА, если права на ввод данных измеряемой среды делегированы пользователю).
- 4.12 «Запрет изм. среды (ДА/НЕТ)» разрешено ли изменять тип измеряемой среды и метод расчета физических свойств из режима «Установки» (по умолчанию всегда выбрано НЕТ, без необходимости изменять не следует).
- 4.13 «Подключить ПП? (ДА/НЕТ)» Конфигурирование информационных каналов РИ: если в составе счетчика газа более одного ПП, то с помощью диалога подключить/отключить можно перераспределить ПП по четырем информационным каналам ПП1..ПП4 (иногда требуется для привязки к ранее настроенной телеметрии). Если к многоканальному РИ подключен единственный нереверсивный ПП, то он является ПП1, номер канала «1» не отображается на дисплее. Если счетчик газа является реверсивным, то объемы и расход газа в направлении по стрелке на корпусе ПП индицируются как ПП1, противоположные по направлению – как ПП2, (в этом случае перенастройка ПП1/ПП2 невозможна).
- 4.14 «Порт 1 MODBUS (RTU / ASCII)» выбор режима протокола MODBUS цифрового интерфейса для порта 1 (для телеметрии пригодны два подключения: RS232 и RS 485). По умолчанию всегда выбран RTU, без необходимости не изменять. Режим ASCII следует задействовать (предварительно проверив, что система телеметрии его поддерживает) лишь при плохом качестве связи, для повышения надежности доставки информации, в ущерб трафику, длительности сеанса.
- 4.15 «Порт 2 MODBUS (RTU / ASCII)» для порта 2, аналогично п.4.14.
- 4.16 «Адрес в сети» (1..247) адрес в запросах телеметрии, на который будет отвечать данный прибор: если к модему подключено более одного прибора, то надо чтобы они имели разные адреса. По умолчанию адрес выбран в соответствии с заводским номером прибора (две последних цифры номера БИП, если предпоследняя «0» - перед ней добавляется «1»), без необходимости не изменять.
- 4.17 «Пароль в сети» пароль для команд ввода данных с телеметрии, по умолчанию всегда выбрано значение 0х0000 («0х» означает, что следующие 4 знака даны в HEX-коде символами 0..F), без необходимости не изменять. На команды считывания данных этот пароль не влияет. При необходимости запрещения неавторизованных изменений параметров измеряемой среды через интерфейс от компьютера или телеметрии, возможно задать ненулевое значение параметра «пароль в сети» – в этом случае будут выполняться лишь команды с правильным значением пароля (система телеметрии должна поддерживать команды с введенным паролем).

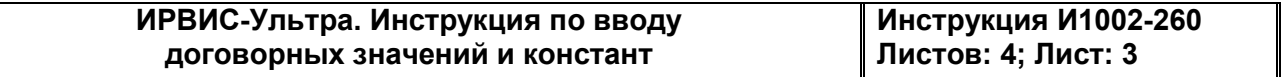

- 4.18 Скорость порта 1 скорость передачи данных в бит/сек 2400..115200 по порту 1 (следует учесть, что каждый из портов имеет по два выхода: RS232 и RS 485). Рекомендуется выбирать 19200 (для автономных приборов 57600), не рекомендуется скорость 9600 и ниже. Подключаемый к порту модем должен быть настроен на ту же скорость (как правило, заранее, а не удаленно).
- 4.19 Скорость порта 2 для порта 2, аналогично п.4.18.

## **5. Ввод свойств измеряемой среды и выполнение контроля**

- 5.1 После ввода всех необходимых значений в режиме «Константы» (см. п.2.3 и п.4) рекомендуется войти в режим «Установки» (см. п.2.2 и п.2.4) и выполнить проверку следующих настроек, эта операция всегда доступна на месте эксплуатации.
- 5.2 Настройки для распечатки отчетов на принтер, подключаемый непосредственно к БИП: «Шрифт принтера» (Кириллица/Латиница), «Размерность Р» (кПа/МПа), «Печать НС лист 2» (ДА/НЕТ). Эти настройки не влияют на отчеты в ПО Риком и по телеметрии.
- 5.3 Настройки для индикации на ЖКИ БИП выводить или нет «предупреждающие» события, заслоняя показания объема (мешает операторам, в архивы события записываются всегда, не зависимо от этих настроек): Анализ сигнала (ДА/НЕТ), Нет расхода (ДА/НЕТ).
- 5.4 Настройка компенсации заранее выявленного (за длительный период наблюдения) среднесуточного ухода часов регистратора: «Коррекция ухода часов» (+0..+60..-60 сек в сутки).
- 5.5 Контроль заводских номеров ПП, подключенных к данному регистратору: «1 Зав №12345 адрес 45». Если подключено несколько ПП – перебор ПП1..ПП4 кнопкой «Выбор ПП».
- 5.6 Контроль (и запрос на ввод) свойств измеряемой среды: см. «И1002-251 Инструкция по вводу состава и плотности газа», «И1002-253 Инструкция по выбору измеряемой среды и метода расчета» на официальном сайте ООО НПП ИРВИС «gorgaz.ru» в разделе «Продукция» - «ИРВИС-Ультра» - «Программы и инструкции». Ввод этих данных с клавиатуры БИП возможен, если предварительно в режиме «Константы» сняты запреты (см. п.4.11 и п.4.12) после индикации действующих свойств измеряемой среды: «Изменить состав? (ДА/НЕТ).
- 5.7 Проверить настройку действия, выполняемого при подключении комплектного флэшносителя к разъему «Флэш» регистратора: «Флэш-носитель» - «запись архива».
- 5.8 Проверка контрольных сумм градуировочных таблиц: «Входная частота», нажать кнопку «Режим» 1 раз, кнопку «Ввод» 2 раза – прочитать «1 КС град.таблиц» (12 символов Hexкода, используются символы 0..9..A..F), сличить со значениями, указанными в паспорте. Эти значения должны изменяться только при поверке прибора – при юстировке, калибровке. Для каждого ПП, подключенного к БИП значения разные, перебор кнопкой «Выбор ПП».
- 5.9 Сличение версии ПО и контрольной суммы ПО со значениями, указанными в паспорте: «Контроль ПО» (ДА/НЕТ) – выбрать «ДА», пример индикации: «ПО: РИ 985 0х233EAABE».
- 5.10 Проверка правильности подключения устройства бесперебойного питания: «Контроль АБ», «АБ: (исправна/заменить) – диагноз по предыдущей проверке, «Обновить» - (ДА/НЕТ) – выбрать «ДА», пример индикации: «25,7В 92%». Если «Контроль АБ» не индицируется – прибор с сетевым блоком питания или блок АВП-2 подключен неправильно. Если напряжение и % заряда аккумуляторной батареи не индицируется, то диагноз «АБ: заменить» – батарея не подключена, или неисправна. Проверить полярность подключения АБ к контактам «4» и «5» блока АВП-2, заменить плавкие вставки в блоке АВП-2 и/или АБ.

**Возврат в меню «Текущие значения» на показания накопительного счетчика объема газа, приведенного к стандартным условиям: нажимать РЕЖИМ до индикации «Текущие значения», далее ВВОД 1 раз, либо в течение 6 минут возврат будет выполнен автоматически.** 

**При необходимости технического протоколирования ввода констант: выполнить копирование архива на флеш-носитель, сохранить в ПО РиКом («Архивы и отчеты» - «Сохранить в fl2 файл» - «Пуск»), проверить введенные значения («Доп операции» - «Данные прибора» - «Пуск»).** 

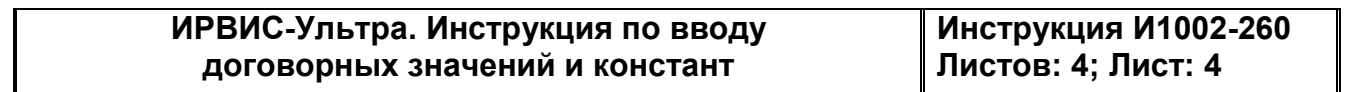